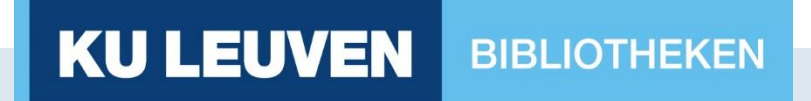

#### Werkgroep Acquisitie 16 november 2021

#### KU Leuven Bibliotheken: Monografieën

#### Inhoud

- Algemeen
- Bestellen van monografieën (Alma)
- Verwerking van VOB's (SAP)
- Ontvangen / activeren (Alma + SAP)
- Verwerken van facturen
- Afwerking (Alma)

### Algemeen

#### Bestelproces in twee delen :

- Voortraject in Alma = Acquisitiemedewerkers van bibliotheken (Blauw)
- Besteltraject in SAP = SAP antennes van de bibliotheken / faculteiten (Oranje)

Voorlopig geen financiële gegevens meer in Alma (Geel)

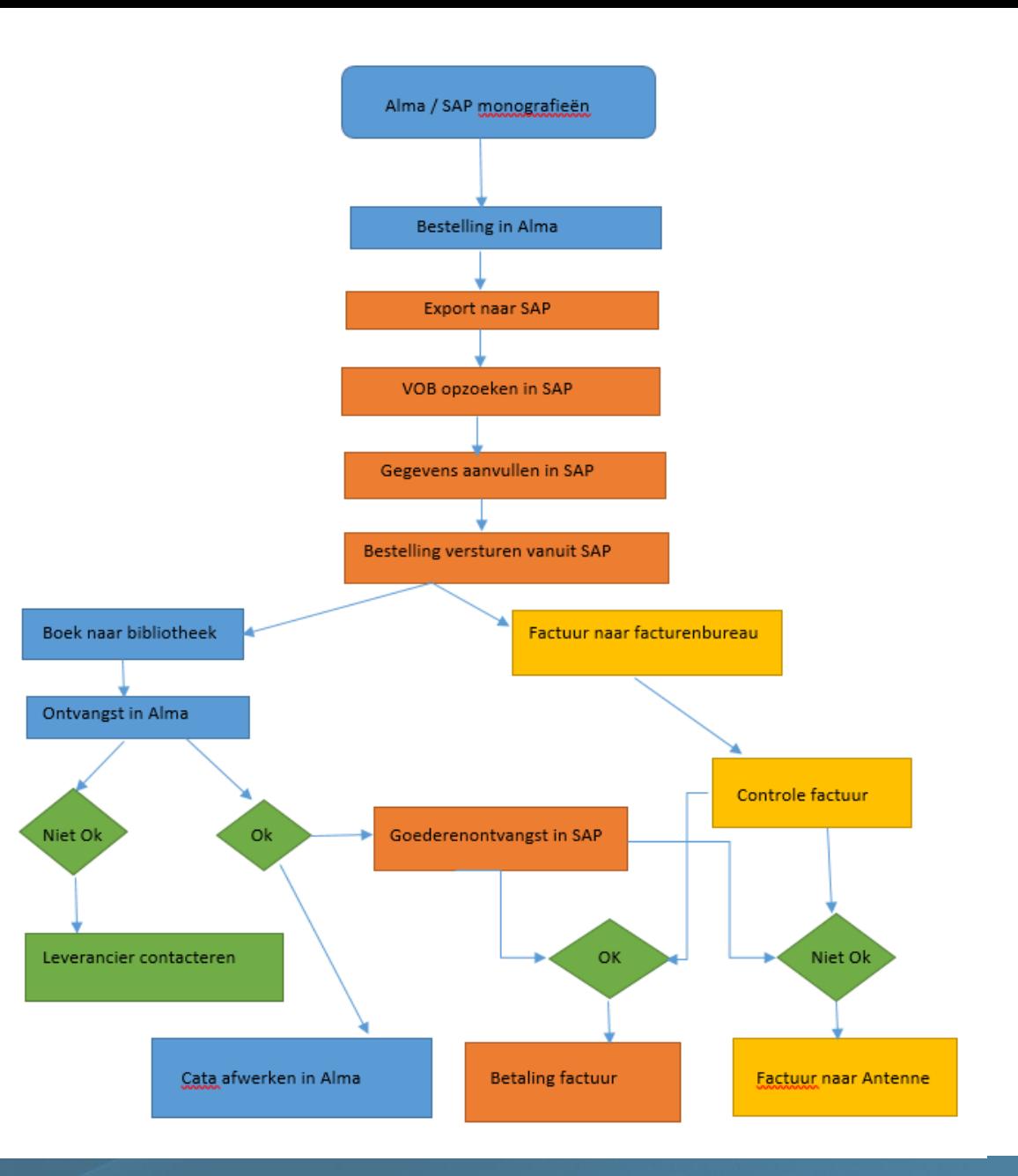

#### Bestellen van monografieën

- Titel opzoeken in Alma
	- Print: IZ/NZ/External Resources
	- Elektronisch: CZ (of zelf een lokaal portfolio aanmaken)
- Order aanmaken
	- Print: Bibliografisch niveau
	- Elektronisch: Toegangsniveau
- Doorsturen naar SAP:
	- Auto packing : POL's worden 's avonds gebundeld en verstuurd
	- Order now : POL wordt onmiddellijk verstuurd (1 POL is 1 PO)
	- Manual packing: Besteller kan zelf beslissen wanneer de bestelling verstuurd wordt

## Verwerking van VOB's in SAP

- VOB = voorlopige bestelbon, automatisch gecreëerd in SAP als je je order verzendt in Alma
- VOB opzoeken en aanvullen in SAP
- Gegevens overgenomen uit Alma :
	- Leverancier (op basis van 44-nummer)
	- Creator (op basis van u-nummer)
	- Bibliografische gegevens (korte tekst + vervolg korte tekst)
	- Order informatie (artikelbesteltekst)
	- BTW-code (op basis van reporting code)
	- Rubriek (op basis van vendor reference number)
- Gegevens nog aan te vullen :
	- Krediet
- Opslaan  $\rightarrow$  bestelbon wordt gecreeërd
	- Mail naar afwerker met PDF in bijlage
	- Vanuit mail versturen naar leverancier (of nummer gebruiken op bestelplatform van de uitgever/aggregator voor e-books)

#### Bestellen van monografieën: elektronisch

• [Procedure bestellen e-books](https://bib.kuleuven.be/intranet/procedures-richtlijnen/verwerven/e-books-bestellen) (https://bib.kuleuven.be/intranet/proceduresrichtlijnen/verwerven/e-books-bestellen)

- $\cdot$  2 manieren van bestellen  $\rightarrow$  rolverdeling:
	- 1. Rechtstreeks bij de uitgever
	- 2. Via aggregator (EBSCO/ProQuest)

### Bestellen van monografieën: elektronisch

#### **PROCEDURE**

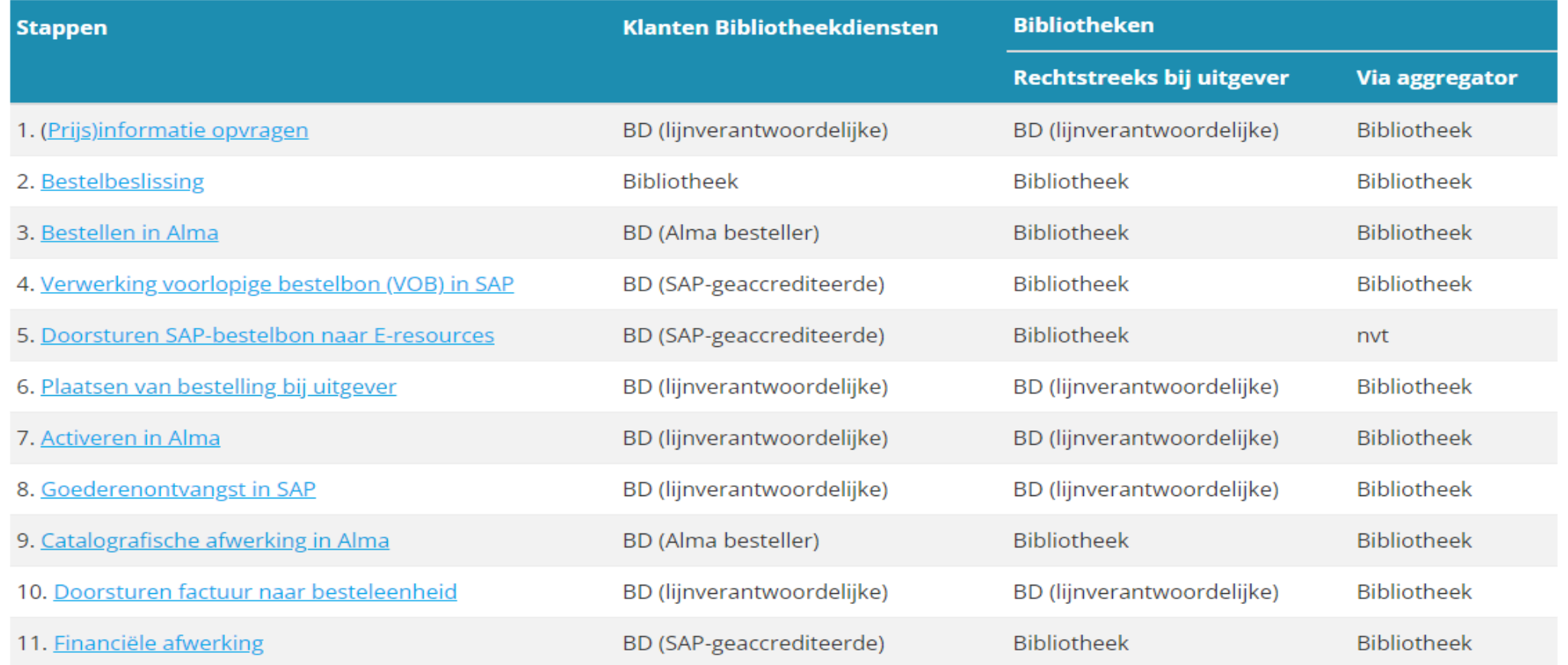

## Ontvangen / activeren

- Print: ontvangen in Alma
- Elektronisch: activeren in Alma

 $\rightarrow$  beiden: Goederenontvangst in SAP = aan SAP laten weten dat de factuur betaald mag worden (via KU Loket / Financiën & Aankoop / Goederenontvangst)

#### Verwerken van facturen

- In theorie: facturen worden rechtstreeks naar FB gestuurd
- In praktijk: voor e-books sturen de uitgever/aggregator de elektronische facturen naar de bibliotheek/LV (BD) die het dan doorstuurt naar [efacturen@kuleuven.be](mailto:efacturen@kuleuven.be)

# Afwerking in Alma

- Catalografische afwerking
- Scan in items

Vragen?

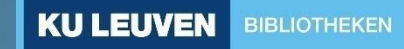